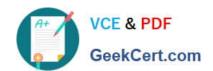

## **MD-101** Q&As

Managing Modern Desktops

## Pass Microsoft MD-101 Exam with 100% Guarantee

Free Download Real Questions & Answers PDF and VCE file from:

https://www.geekcert.com/md-101.html

100% Passing Guarantee 100% Money Back Assurance

Following Questions and Answers are all new published by Microsoft
Official Exam Center

- Instant Download After Purchase
- 100% Money Back Guarantee
- 365 Days Free Update
- 800,000+ Satisfied Customers

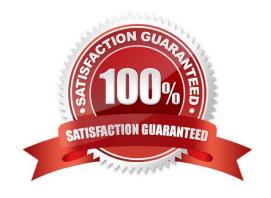

## https://www.geekcert.com/md-101.html 2024 Latest geekcert MD-101 PDF and VCE dumps Download

#### **QUESTION 1**

**DRAG DROP** 

You have 500 Windows 10 devices enrolled in Microsoft Intune.

You plan to use Exploit protection in Microsoft Endpoint Manager to enable the following system settings on the devices:

1.

Data Execution Prevention (DEP)

2.

Force randomization for images (Mandatory ASLR)

You need to configure a Windows 10 device that will be used to create a template file.

Which protection areas on the device should you configure in the Windows Security app before you create the template file?

To answer, drag the appropriate protection areas to the correct settings. Each protection area may be used once, more than once, or not at all.

You may need to drag the split bar between panes or scroll to view content.

NOTE: Each correct selection is worth one point.

Select and Place:

| Protection areas          |                 |  |
|---------------------------|-----------------|--|
| Account protection        | Answer Area     |  |
| App & browser control     | DEP:            |  |
| Device security           | Mandatory ASLR: |  |
| Virus & threat protection |                 |  |

Correct Answer:

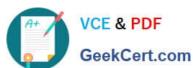

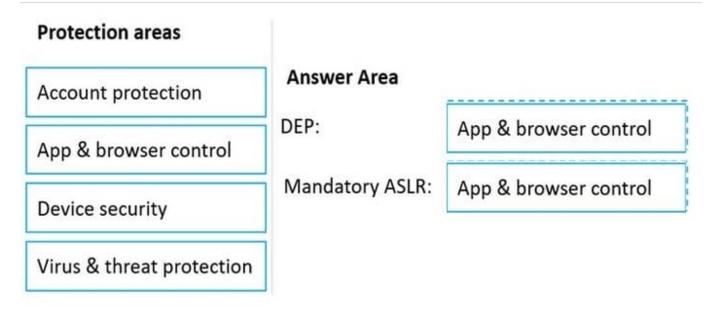

Box 1: App and browser control

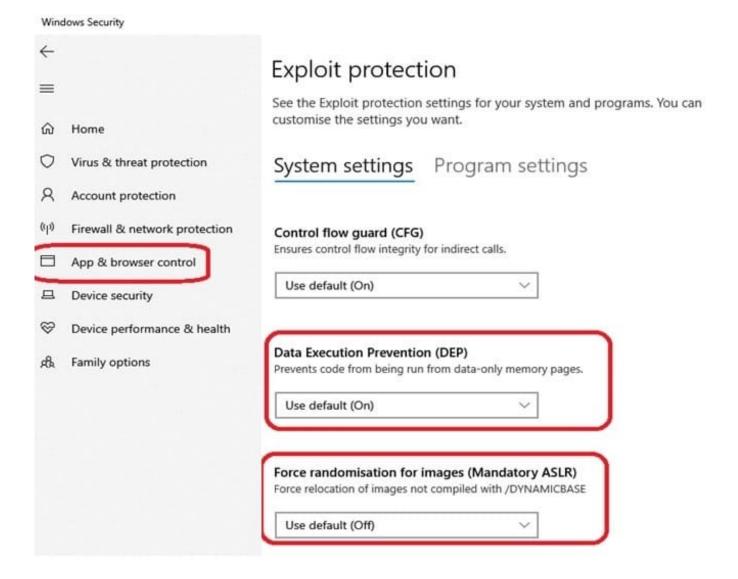

## VCE & PDF GeekCert.com

## https://www.geekcert.com/md-101.html

2024 Latest geekcert MD-101 PDF and VCE dumps Download

Note: Data Execution Prevention (DEP): This mitigation prevents code from being run from data-only memory pages.

Box 2: App and browser control Force randomization for images (Mandatory ASLR). This mitigation forcibly relocates images not compiled with /DYNAMICBASE.

#### Reference:

https://support.microsoft.com/en-us/windows/app-browser-control-in-windows-security-8f68fb65-ebb4-3cfb-4bd7-ef0f376f3dc3

#### **QUESTION 2**

Your network contains an Active Directory domain named contoso.com. The domain contains 500 computers that run Windows 7. Some of the computers are used by multiple users.

You plan to refresh the operating system of the computers to Windows 10.

You need to retain the personalization settings to applications before you refresh the computers. The solution must minimize network bandwidth and network storage space.

Which command should you run on the computer? To answer, select the appropriate options in the answer area.

NOTE: Each correct selection is worth one point.

Hot Area:

## **Answer Area**

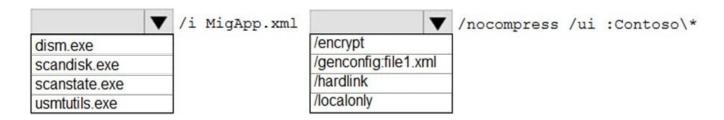

Correct Answer:

## **Answer Area**

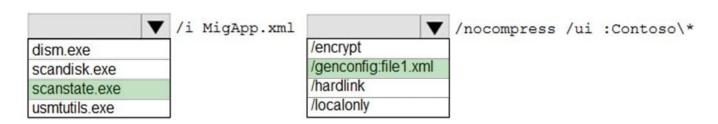

Box 1: scanstate.exe The ScanState command is used with the User State Migration Tool (USMT) 10.0 to scan the source computer, collect the files and settings, and create a store. For example, to create a Config.xml file in the current

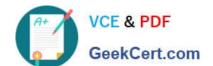

## https://www.geekcert.com/md-101.html

2024 Latest geekcert MD-101 PDF and VCE dumps Download

directory, use: scanstate /i:migapp.xml /i:migdocs.xml /genconfig:config.xml /v:13

Box 2: genconfig:file.xml

Reference: https://docs.microsoft.com/en-us/windows/deployment/usmt/usmt-scanstate-syntax#how-to-use-ui-and-ue

#### **QUESTION 3**

### **HOTSPOT**

You have a Microsoft 365 E5 subscription that contains a user named User1. You need to perform the following tasks for User1:

1.

Set the Usage location to Canada.

2.

Configure the Phone and Email authentication contact info for self-service password reset (SSPR).

Which two settings should you configure in the Azure Active Directory admin center? To answer, select the appropriate settings in the answer area.

NOTE: Each correct selection is worth one point.

Hot Area:

## https://www.geekcert.com/md-101.html

2024 Latest geekcert MD-101 PDF and VCE dumps Download

## **Answer Area**

## Manage

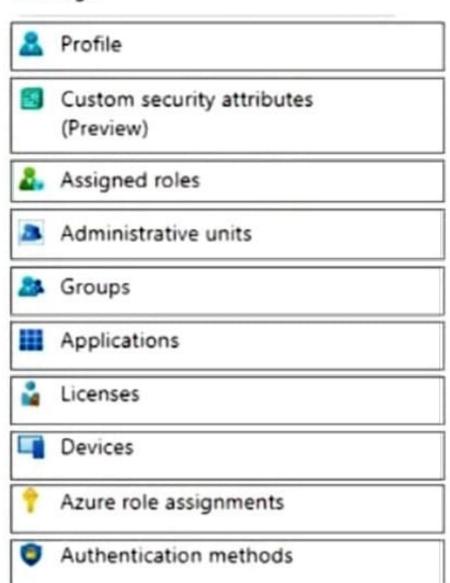

Correct Answer:

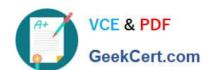

## **Answer Area**

## Manage

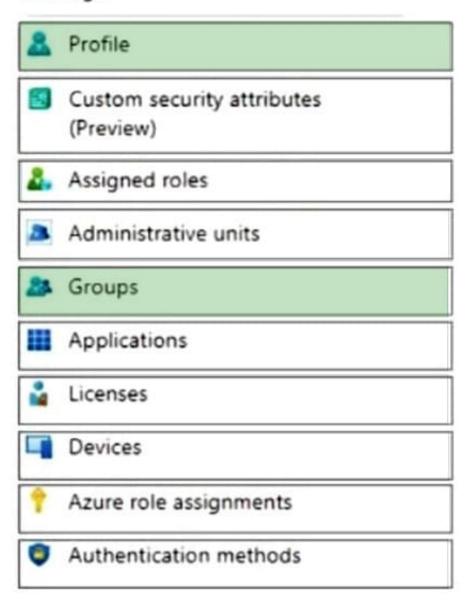

#### **QUESTION 4**

### **HOTSPOT**

You have a Microsoft 365 subscription.

You have 25 Microsoft Surface Hub devices that you plan to manage by using Microsoft Endpoint Manager.

You need to configure the devices to meet the following requirements:

1.

## https://www.geekcert.com/md-101.html 2024 Latest geekcert MD-101 PDF and VCE dumps Download

Enable Windows Hello for Business.

2.

Configure Microsoft Defender SmartScreen to block users from running unverified files.

Which profile types should you configure? To answer, select the appropriate options in the answer area.

NOTE: Each correct selection is worth one point.

Hot Area:

| Windows Hello for Business:   | ▼                                           |  |
|-------------------------------|---------------------------------------------|--|
|                               | Device restrictions                         |  |
|                               | Device restrictions (Windows 10 Team)       |  |
|                               | Endpoint protection                         |  |
|                               | Identity protection                         |  |
|                               | Microsoft Defender ATP (Windows 10 Desktop) |  |
| Windows Defender SmartScreen: |                                             |  |
|                               | Device restrictions                         |  |
|                               | Device restrictions (Windows 10 Team)       |  |
|                               | Endpoint protection                         |  |
|                               | Identity protection                         |  |
|                               | Microsoft Defender ATP (Windows 10 Desktop) |  |

Correct Answer:

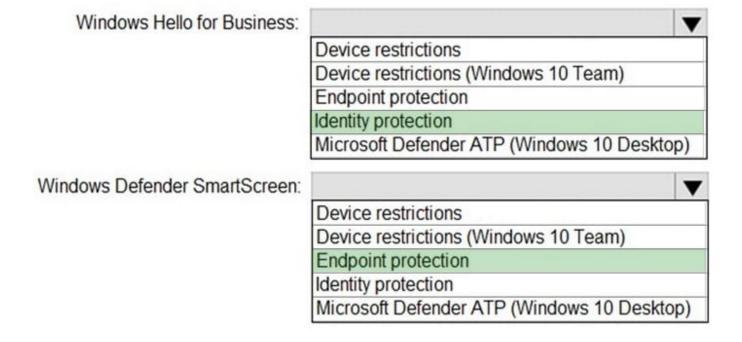

# VCE & PDF GeekCert.com

## https://www.geekcert.com/md-101.html

2024 Latest geekcert MD-101 PDF and VCE dumps Download

Box 1: Identity protection In the Windows Hello for Business settings you can configure in an Identity protection profile. Identity protection profiles are part of device configuration policy in

Microsoft Intune. With an Identity protection profile, you can configure settings on discrete groups of Windows 10/11 devices.

Box 2: Endpoint protection Microsoft Intune includes many settings to help protect your devices. These settings are created in an endpoint protection configuration profile in Intune to control security, including BitLocker and Microsoft Defender.

#### Reference:

https://docs.microsoft.com/en-us/mem/intune/protect/identity-protection-windows-settings?toc=/intune/configuration/toc.jsonandbc=/intune/configuration/breadcrumb/ toc.json https://docs.microsoft.com/en-us/mem/intune/protect/endpointprotection-windows-10?toc=/intune/configuration/toc.jsonandbc=/intune/configuration/breadcrumb/ toc.json

#### **QUESTION 5**

You have 100 computers that run Windows 8.1.

You need to create a report that will assess the Windows 10 readiness of the computers.

What should you use?

- A. Windows Assessment and Deployment Kit (Windows ADK)
- B. Microsoft Assessment and Planning (MAP) Toolkit
- C. Windows Deployment Services (WDS)
- D. Microsoft Desktop Optimization Pack (MDOP)

Correct Answer: B

"¢, Hyper-V R2, and Microsoft Private Cloud Fast Track.

?

, Hyper-V??

The MAP Toolkit is used for multi-product assessment and planning. It assesses a network environment using agentless data collection technologies to gather inventory and performance information. Then provides assessment reports to aid

organizations with their IT infrastructure planning.

The main areas of planning covered by MAP:

Migration Planning

"¢, Hyper-V R2, and Microsoft Private Cloud Fast Track.

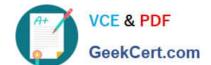

## https://www.geekcert.com/md-101.html 2024 Latest geekcert MD-101 PDF and VCE dumps Download

2

, Hyper-V??

Consolidation/Virtualization

Private/Public Cloud Planning

Software Usage Tracking Note: The data and analysis provided by MAP streamline the planning process for software migration, help assess device driver availability, and allow you to make hardware upgrade recommendations. The MAP Toolkit also gathers performance metrics from computers you are considering for virtualization and includes a feature to model a library of potential host and storage hardware configurations. Use the MAP Toolkit to simplify the planning process for migration to Windows 10

, Windows Server 2012, Windows 7, Microsoft Office 2010, Microsoft Office 2013, Microsoft Office 365, Internet Explorer 11, Windows Azure ??Windows8.1 ®

Platform, Windows Server 2008 R2, Microsoft SQL Server 2012 ®

Reference:

https://www.techielass.com/using-maps-azure-readiness/

https://social.technet.microsoft.com/wiki/contents/articles/1640.microsoft-assessment-and-planning-map-toolkit-getting-started.aspx

MD-101 VCE Dumps

MD-101 Study Guide

MD-101 Braindumps